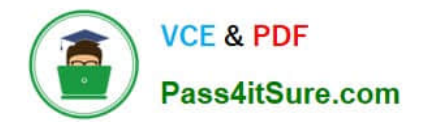

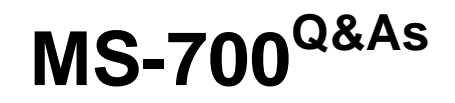

Managing Microsoft Teams

# **Pass Microsoft MS-700 Exam with 100% Guarantee**

Free Download Real Questions & Answers **PDF** and **VCE** file from:

**https://www.pass4itsure.com/ms-700.html**

100% Passing Guarantee 100% Money Back Assurance

Following Questions and Answers are all new published by Microsoft Official Exam Center

**C** Instant Download After Purchase

- **83 100% Money Back Guarantee**
- 365 Days Free Update
- 800,000+ Satisfied Customers

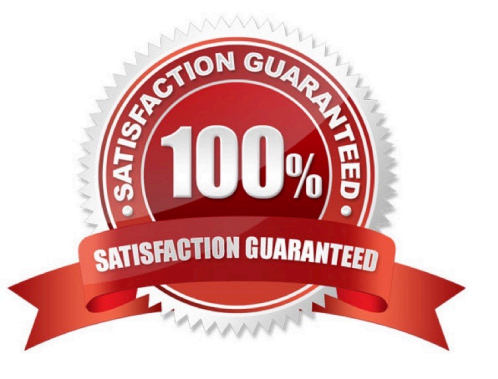

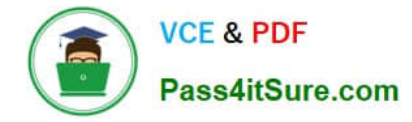

#### **QUESTION 1**

Your company has a Microsoft Office 365 subscription.

All users can create private channels.

You need to prevent specific users from creating private channels. What should you create from the Microsoft Teams admin center?

- A. a Teams policy
- B. a meeting policy
- C. a setup policy
- D. a permission policy

Correct Answer: A

#### **QUESTION 2**

Your network contains an Active Directory domain. The domain contains 1,000 computers that run Windows 11.

Your company uses Microsoft Teams.

You need to ensure that the computers can prioritize audio and video during Teams meetings.

From the Microsoft Teams admin center, you set Insert Quality of Service (QoS) markers for real-time media traffic to On.

What should you do next?

A. From Meeting settings in the Microsoft Teams admin center, configure the media port range to use any available ports.

B. From Group Policy Management, create a Group Policy setting to specify the DSCP values.

C. From the Teams PowerShell module, create a network roaming policy.

D. From Meeting policies in the Microsoft Teams admin center, configure the Media bit rate (Kbs) setting.

Correct Answer: B

https://learn.microsoft.com/en-us/microsoftteams/qos-in-teams

"Using port-based tagging, your network\\'s router examines an incoming packet, and if the packet arrived using a certain port or range of ports, it identifies it as a certain media type and puts it in the queue for that type, adding a predetermined DSCP mark to the IP Packet header so other devices can recognize its traffic type and give it priority in their queue."

## **QUESTION 3**

Your company has a Microsoft 365 subscription.

You have a Microsoft Teams team named Sales that is set to Private.

Users report that they can view the Sales team from a list of suggested teams.

You need to hide the team from the list of suggested teams.

What should you do from the Microsoft Teams client?

- A. Modify the Team discovery settings.
- B. Select the Hide team option.
- C. Modify the team privacy settings.
- D. Modify the team member permissions.

Correct Answer: C

#### **QUESTION 4**

#### HOTSPOT

You have a Microsoft 365 subscription that uses Microsoft Teams.

You plan to deploy a Microsoft Teams display device.

You need to enable automatic provisioning.

Which type of resource account should you create, and what should you use to identify the device? To answer, select the appropriate options in the answer area.

NOTE: Each correct selection is worth one point.

Hot Area:

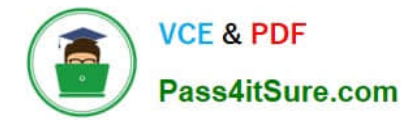

# **Answer Area**

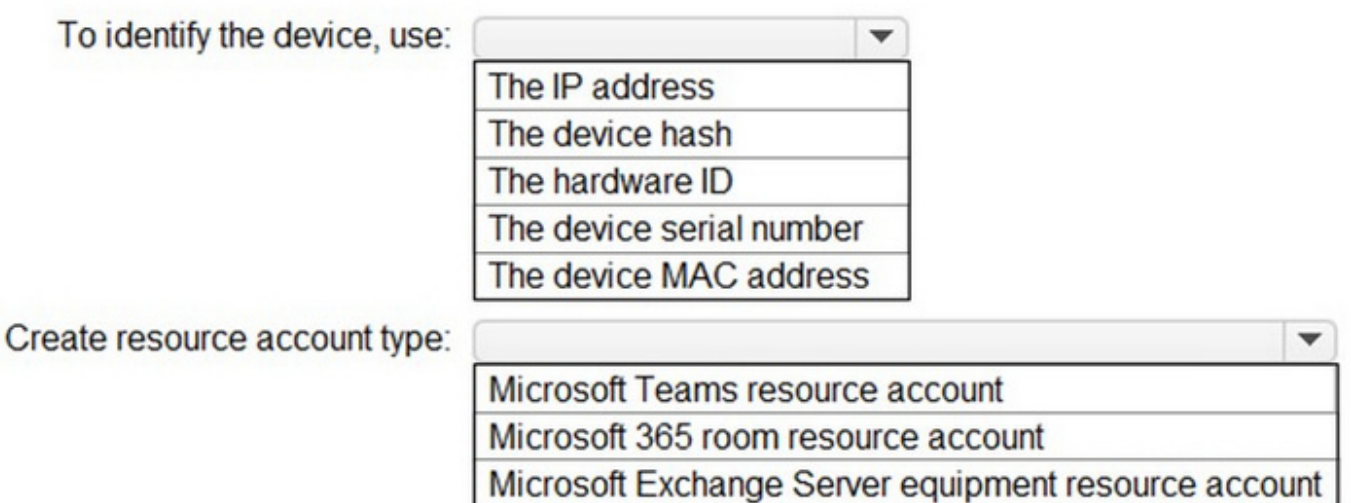

Correct Answer:

# **Answer Area**

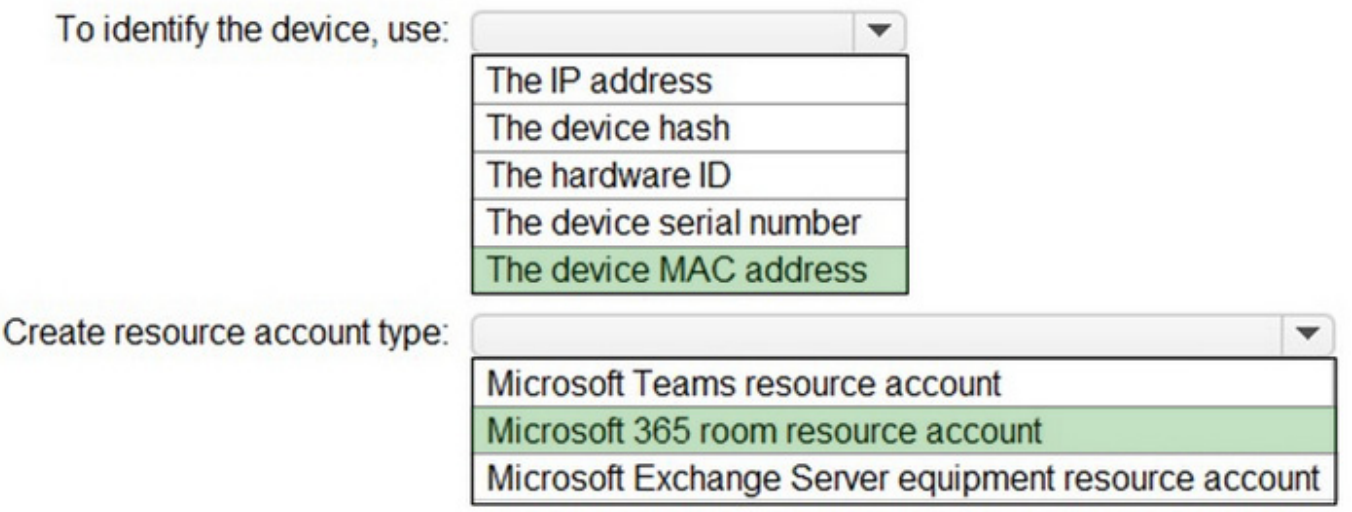

Reference: https://docs.microsoft.com/en-us/microsoftteams/devices/remote-provision-remote-login https://docs.microsoft.com/en-us/microsoftteams/devices/resource-account-ui

## **QUESTION 5**

You work as a Systems Administrator for your company. The company has several departments including a Research and Development department.

The company has a subscription to Microsoft 365. All users in your company have a Microsoft 365 E5 license.

You have configured a Team for each of the departments.

The Research and Development team has a channel named Design. The company plans to work with an external contractor to help design a new product. You have created a guest account for the contractor.

The contractor reports that he is unable to post to the Design channel.

You need to enable the contractor to post to the Design channel.

Which of the following actions should you perform?

- A. Configure the Global Meeting policy in the Microsoft Teams admin center.
- B. Configure the external collaboration settings in Azure Active Directory.
- C. Configure the Default Teams App Permission policy in the Microsoft Teams admin center.
- D. Configure the Guest Access settings in the Microsoft Teams admin center.

#### Correct Answer: D

## **QUESTION 6**

You have a Microsoft 365 E5 subscription.

You need to generate a report that provides the following information:

1.

How many users post and reply to channel messages

2.

The number of ad hoc meetings organized by a user

3.

The number of meetings a user has participated in

4.

The total video time of a user Which report should you run?

A. Teams user activity

- B. Teams usage
- C. Teams live event usage
- D. Teams app usage

Correct Answer: A

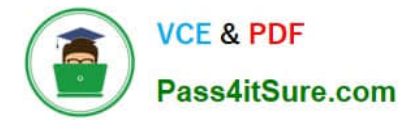

Reference: https://docs.microsoft.com/en-us/microsoftteams/teams-analytics-and-reports/teams-usage-report

#### **QUESTION 7**

You need to implement the planned changes for the marketing department.

Which two actions should you perform? Each correct answer presents part of the solution.

NOTE: Each correct selection is worth one point.

A. Set Invite external users to shared channels to On for the Global (Org-wide default) Teams policy.

B. From the Azure Active Directory admin center, configure the B2B direct connect outbound access settings for external users and groups.

C. From the Azure Active Directory admin center, configure the B2B direct connect inbound access settings for external users and groups.

D. Set Join external shared channels to On for the Teams policy of the marketing department.

E. Set Invite external users to shared channels to On for the Teams policy of the marketing department.

Correct Answer: CE

#### **QUESTION 8**

You work as a Systems Administrator for your company. The company has recently purchased a subscription to Microsoft 365.

All users in the company have a Microsoft 365 E3 license.

You plan to deploy Microsoft Teams to all company users.

You need to ensure that only company managers can create teams in Microsoft Teams.

Which of the following should you do first?

- A. Add all the managers to a Microsoft Team.
- B. Add all the managers to a universal distribution group.
- C. Add all the managers to an Office 365 group.
- D. Add all the managers to a universal security group.

Correct Answer: D

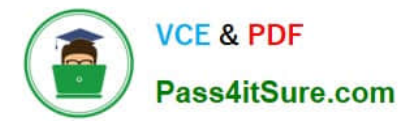

#### **QUESTION 9**

DRAG DROP

Your company uses Teams.

You need to configure Teams apps to meet the following requirements:

1.

Block members of a team named Sales from installing custom apps.

2.

Pin apps in a specific order on the Teams app bar.

Which settings should you configure to meet each requirement? To answer, drag the appropriate settings options to the correct requirements. Each settings option may be used once, more than once, or not at all. You may need to drag the

split bar between panes or scroll to view content.

NOTE: Each correct selection is worth one point.

Select and Place:

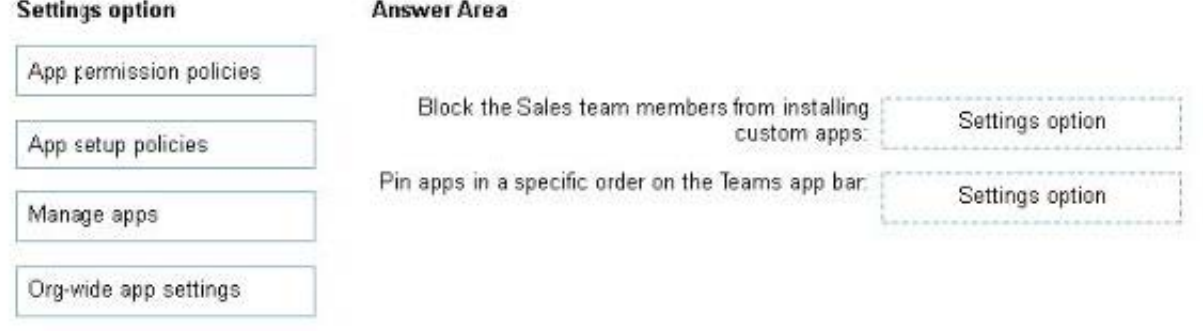

#### Correct Answer:

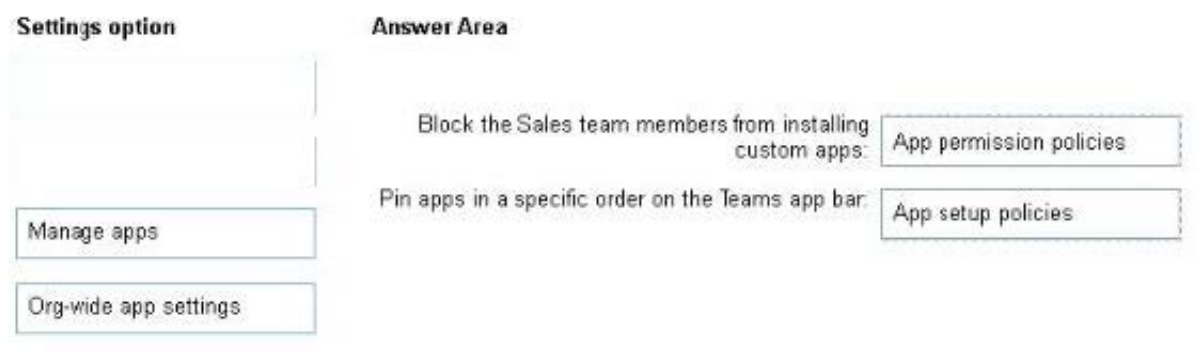

#### **QUESTION 10**

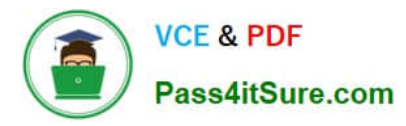

You work as a Systems Administrator for your company. The company has a subscription to Microsoft 365. All users in your company have a Microsoft 365 E5 license.

All users use Microsoft Teams for collaboration. Several teams and channels have been configured.

A team used by users in the Product Design department contains guest accounts. External Designers work with users in the Product Design department and access the team and channels using the guest accounts.

The external designers report that they are unable to access files used in Microsoft Teams meetings or chats.

You need to enable the external designers to access the files.

Which of the following actions should you perform?

A. Modify the Guest access settings in Microsoft Teams.

B. Modify the External access settings in Microsoft Teams.

C. Modify the default Meeting policy in Microsoft Teams.

D. Configure the External Sharing settings in Microsoft SharePoint Online.

Correct Answer: D

## **QUESTION 11**

#### DRAG DROP

Your company has a trading department and a research department.

The company purchases a Microsoft 365 E5 subscription.

You plan to deploy Microsoft 365 E5 licenses to all users.

You need to block communication between the users in the trading department and the users in the research department.

Which four actions should you perform in sequence? To answer, move the appropriate actions from the list of actions to the answer area and arrange them in the correct order.

Select and Place:

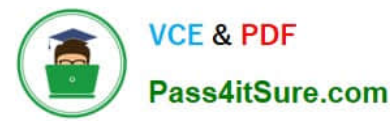

**Answer Area** 

#### Actions

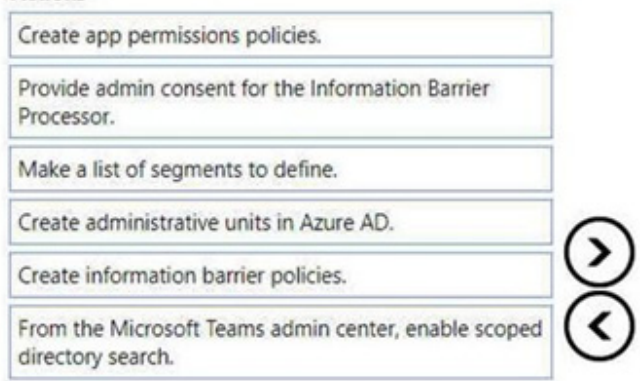

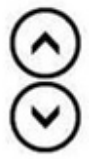

#### Correct Answer:

# Actions **Answer Area** Create app permissions policies. From the Microsoft Teams admin center, enable scoped directory search. Provide admin consent for the Information Barrier Processor. Make a list of segments to define. Create administrative units in Azure AD. Create information barrier policies.

Step 1: From the Microsoft Teams admin center, enable scoped directory search.

1: Make sure prerequisites are met Make sure prerequisites are met

Scoped directory search: Before you define your organization\\'s first IB policy, you must enable scoped directory search in Microsoft Teams. Wait at least 24 hours after enabling scoped directory search before you set up or define IB policies. (Step 1)

Step 3: Provide admin consent for the Information Barrier Processor.

 Admin consent for IB in Microsoft Teams: When your IB policies are in place, they can remove non-IB compliance users from Groups (for example, Teams channels, which are based on groups). This configuration helps ensure your organization remains compliant with policies and regulations.

Etc.

Step 2: Make a list of segments to define.

2: Segment users in your organization

In this step, you\\'ll determine what IB policies are needed, make a list of segments to define, and define your segments. Defining segments doesn\\'t affect users, it just sets the stage for IB policies to be defined and then applied.

Step 4: Create information barrier policies

3: Create IB policies

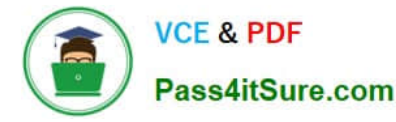

When you create your IB policies, you\\'ll determine whether you need to prevent communications between certain segments or limit communications to certain segments. Ideally, you\\'ll use the minimum number of IB policies to ensure your

organization is compliant with internal, legal, and industry requirements.

4: Apply IB policies

IB policies aren\\'t in effect until you set them to active status and apply the policies.

Reference: https://learn.microsoft.com/en-us/microsoft-365/compliance/information-barriers-policies

#### **QUESTION 12**

Your company uses Teams.

You successfully port and assign an audio conferencing toll-free number to Microsoft.

You test the toll-free number and ensure that meetings are successful.

The next day, you receive reports that the toll-free number is no longer working, but local toll numbers still work.

You need to ensure that the toll-free number works.

What should you do?

A. Add the toll-free number to an Audio Conferencing policy.

B. Set Anonymous users and dial-in callers can start a meeting to On.

C. Add Communication Credits.

D. Set the toll-free number as the default conference bridge.

Correct Answer: A

## **QUESTION 13**

#### HOTSPOT

You have a Microsoft 365 subscription.

You need to configure the following for all users:

1.

Prevent the use of third-party apps in Microsoft Teams.

2.

Configure the Microsoft Teams app navigation bar.

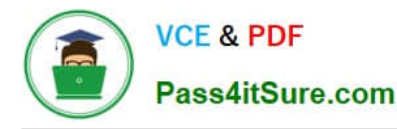

The solution must minimize administrative effort.

What should you do? To answer, select the appropriate options in the answer area.

NOTE: Each correct selection is worth one point.

#### Hot Area:

#### **Answer Area**

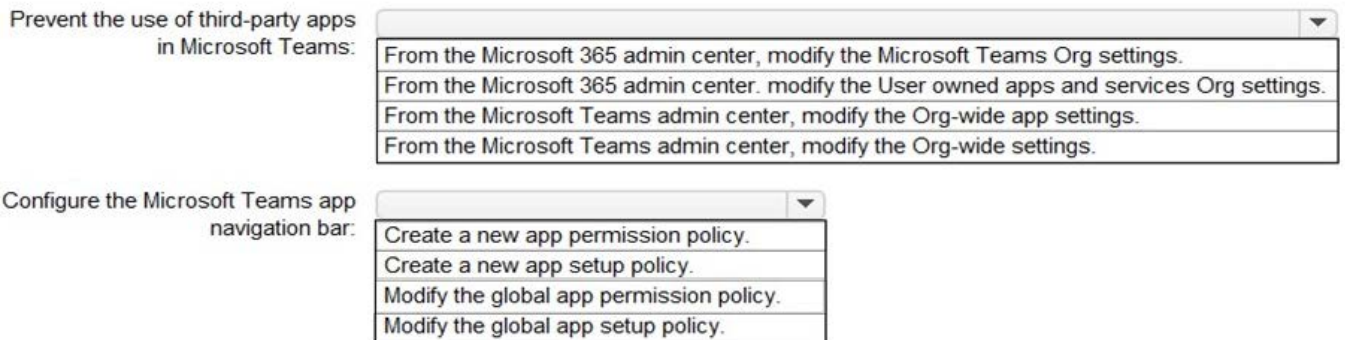

Correct Answer:

#### **Answer Area**

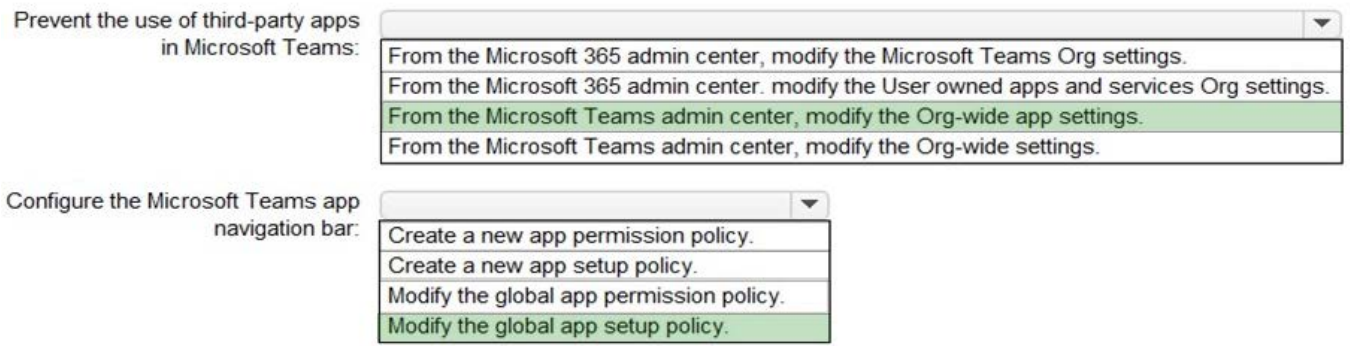

Reference: https://docs.microsoft.com/en-us/microsoftteams/teams-app-permission-policies https://docs.microsoft.com/en-us/microsoftteams/teams-app-setup-policies

#### **QUESTION 14**

Note: This question is part of a series of questions that present the same scenario. Each question in the series contains a unique solution that might meet the stated goals. Some question sets might have more than one correct solution, while

others might not have a correct solution.

After you answer a question in this section, you will NOT be able to return to it. As a result, these questions will not appear in the review screen.

You company has a Microsoft 365 subscription and a Virtual Desktop Infrastructure (VDI) solution.

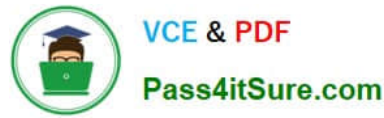

The company\\'s Microsoft Teams upgrade policy is set to Teams only coexistence mode.

You deploy the Microsoft Installer (MSI) package for Microsoft Teams to the VDI solution.

Several months later, users of the VDI solution report that their workstation is missing several new Microsoft Teams features.

You need to ensure that the VDI solution users can use the new Microsoft Teams features.

Solution: You run the Grant-CsTeamsUpgradePolicy cmdlet and specify the -PolicyName parameter.

Does this meet the goal?

A. Yes

B. No

Correct Answer: B

Reference: https://docs.microsoft.com/en-us/microsoftteams/teams-client-update

https://docs.microsoft.com/en-us/microsoftteams/teams-for-vdi#install-teams-on-vdi

#### **QUESTION 15**

You have a Microsoft 365 subscription that uses Teams.

You have a room in Teams Rooms that contains a panel mounted at the entrance.

You need to ensure that the panel displays a maximum room occupancy notification.

What should you configure?

- A. a conciliation profile
- B. a notification rule
- C. an app setup policy
- D. a meeting policy
- Correct Answer: B

[Latest MS-700 Dumps](https://www.pass4itsure.com/ms-700.html) [MS-700 PDF Dumps](https://www.pass4itsure.com/ms-700.html) [MS-700 Study Guide](https://www.pass4itsure.com/ms-700.html)